**Microsoft** 

# **Getting Started Microsoft® Wireless BlueTrack™ Mouse**

For distribution only with a new computer

**Warning** For important safety and health information, read the "Microsoft Product Guide" later in this manual.

# **Setting Up the Mouse**

A

### **1 Insert the battery or batteries**

The mouse requires one or two AA batteries (included in the package).

**Note** Always use new batteries whenever you need to replace them.

- **1** Remove the battery compartment cover on the underside of the mouse.
- **2** Insert the new battery or batteries. Be sure to properly orient the positive (+) and negative (-) ends as shown in the battery compartment. Replace the battery compartment cover.

### **2 Turn on the mouse (some models only)**

- If your mouse has an On/Off switch on the underside, ensure that it is turned on.
- **Tip** When not in use, turn off the mouse to conserve battery life.

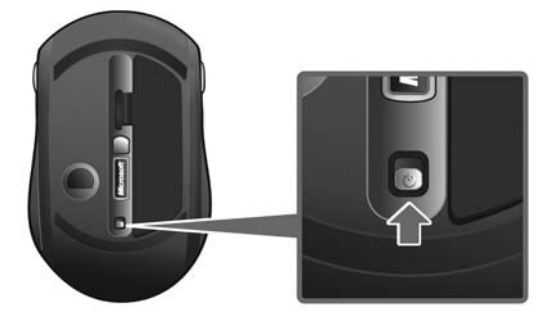

# **3 Plug in the transceiver**

● With your computer turned on, plug the transceiver into a USB port on your computer. Setup is complete.

# **Storing the Transceiver**

When on the move, you can store the transceiver on the underside of the mouse.

If the transceiver fits into the battery compartment cover, snap it into the cover to turn off the mouse and conserve battery life.

If you have a vertical slot for the Nano Transceiver, insert the transceiver into the slot. To remove the transceiver, press the button (as shown below).

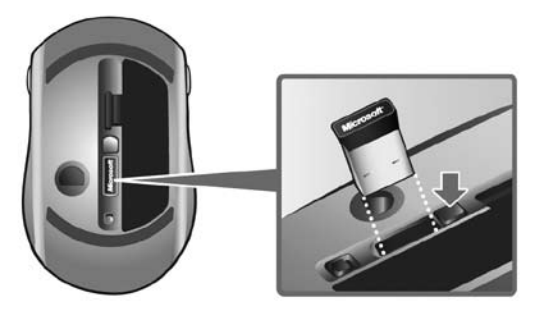

# **Tips for Using the Mouse**

- When the battery indicator blinks red slowly, replace the battery or batteries.
- The battery indicator glows green for a few seconds when you insert a new battery or batteries, or turn on the mouse.
- Use this BlueTrack mouse almost anywhere, including kitchen counters, the living room floor, or a park bench.

# **Using the IntelliPoint software**

The IntelliPoint software was installed on your computer by the computer manufacturer.

### **To start IntelliPoint**

● Click **Start**, click **All Programs**, click **Microsoft Mouse**, and then click **Microsoft Mouse**.

### **To open IntelliPoint Help**

● Click **Start**, click **All Programs**, click **Microsoft Mouse**, and then click **Mouse Help**. If you already have IntelliPoint open, just click the **Help** button.

# **Software Features**

Magnifier and Flip 3D (or Instant Viewer in Windows® XP) are among the many features provided by the IntelliPoint software. Magnifier works like a magnifying glass to enlarge text and images on your screen, while Flip 3D or Instant Viewer allows you to see all open items on the desktop.

**Note** If Aero® is turned off in Windows Vista®, you will see Instant Viewer instead of Flip 3D.

### **To turn the Magnifier on and off**

● Click the mouse button assigned to Magnifier to turn it on. Click the mouse button again when you are ready to turn it off.

### **To use Flip 3D or Instant Viewer**

● Click the mouse button assigned to Flip 3D or Instant Viewer to view the grid of all open windows, and then click the window you want to make active.

For more information, see IntelliPoint Help.

# **Troubleshooting and Support**

If you have a question about your mouse, try the following:

- ● Read through this manual.
- Read IntelliPoint Help, which contains product information and troubleshooting tips.
- Review the IntelliPoint Readme file for late-breaking product information. The Readme file is located in the same folder where the software is installed, typically at: [*drive:*]\Program Files\Microsoft IntelliPoint\Readme.txt.
- For additional product information, go to the Microsoft Hardware Web site at www.microsoft.com/hardware.

If you need further assistance, contact your computer supplier.

### **Microsoft Product Guide**

Read this guide for important safety and health information and the terms of the Limited Warranty that apply to the Microsoft<sup>®</sup> device that you have purchased.

Warning Failure to properly set up, use, and care for this product can increase the risk of serious injury or death, or damage to the device or devices. Read this guide and keep all printed guides for future reference. For replacement guides, go to www.microsoft.com/hardware.

This document includes important information about many Microsoft products. Refer to sections that apply to the features of your device:

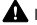

**A** Important Safety Information AC-Powered Devices Battery-Powered Devices Headset Devices Webcam Devices Wireless Devices Keyboard and Mouse Devices Devices with Laser Pointers All Devices Laser and LED Specifications Regulatory Information Radio Frequency Technical Specifications Radio and TV Interference Regulations Disposal of Waste Batteries and Electrical and Electronic Equipment Statement of Compliance with EU Directives Patent Information Microsoft Software Licensing Terms

**This symbol identifies safety and health messages in this Product Guide and other product manuals.**

### **Important Safety Information**

#### **AC-Powered Devices**

These precautions apply to all products that plug into a standard wall power outlet.

Failure to take the following precautions can result in serious injury or death from electric shock or fire or in damage to the device.

#### **To select an appropriate power source for your device:**

- Use only the power supply unit and AC power cord that came with your device or that you received from an authorized repair center.
- ● Confirm that your electrical outlet provides the type of power indicated on the power supply unit (in terms of voltage [V] and frequency [Hz]). If you are not sure of the type of power supplied to your home, consult a qualified electrician.
- ● Do not use non-standard power sources, such as generators or inverters, even if the voltage and frequency appear acceptable. Only use AC power provided by a standard wall outlet.
- ● Do not overload your wall outlet, extension cord, power strip, or other electrical receptacle. Confirm that they are rated to handle the total current (in amps [A]) drawn by the device (indicated on the power supply unit) and any other devices that are on the same circuit.

#### **To avoid damaging the power cords and power supply:**

- Protect the power cords from being walked on.
- Protect cords from being pinched or sharply bent, particularly where they connect to the power outlet, the power supply unit, and the device.
- Do not jerk, knot, sharply bend, or otherwise abuse the power cords.
- Do not expose the power cords to sources of heat.
- ● Keep children and pets away from the power cords. Do not allow them to bite or chew on them.
- When disconnecting the power cords, pull on the plug—do not pull on the cord.

If a power cord or power supply becomes damaged in any way, stop using it immediately. Unplug your device during lightning storms or when unused for long periods of time.

For devices with an AC power cord that connects to the power supply, always connect the power cord according to the following instructions:

- **1** Plug the AC power cord into the power supply until it stops.
- 2 Plug the other end of the AC power cord into the wall outlet.

#### **Battery-Powered Devices**

These precautions apply to all products that use rechargeable or disposable batteries.

Improper use of batteries may result in battery fluid leakage, overheating, or explosion. Released battery fluid is corrosive and may be toxic. It can cause skin and eye burns, and is harmful if swallowed.

#### **To reduce the risk of injury:**

- ● Keep batteries out of reach of children.
- ● Do not heat, open, puncture, mutilate, or dispose of batteries in fire.
- ● Do not mix new and old batteries or batteries of different types (for example, carbon-zinc and alkaline batteries).
- ● Do not allow metal objects to touch the battery terminals on the device; they can become hot and cause burns.
- Remove the batteries if they are worn out or before storing your device for an extended period of time.
- ● Always remove old, weak, or worn-out batteries promptly and recycle or dispose of them in accordance with Local and National Disposal Regulations.
- ● If a battery leaks, remove all batteries, taking care to keep the leaked fluid from touching your skin or clothes. If fluid from the battery comes into contact with skin or clothes, flush skin with water immediately. Before inserting new batteries, thoroughly clean the battery compartment with a damp paper towel, or follow the battery manufacturer's recommendations for cleanup.

#### **Disposable (non-rechargeable) batteries only:**

● **Caution** Risk of explosion if battery is replaced by an incorrect type. Use and replace only with the correct size and type (alkaline, zinc-carbon, or zinc-chloride) of batteries.

#### **Rechargeable batteries only:**

- **Caution** Risk of explosion if battery is replaced by an incorrect type. Use and replace only with the same type and rating as the batteries provided.
- Charge only with the recharger provided with the product.

#### **Lithium button cell batteries only:**

● Perchlorate Material -- special handling may apply. See: www.dtsc.ca.gov/hazardouswaste/perchlorate

#### **Headset Devices**

Extended exposure to high volumes when using a headset may result in temporary or permanent hearing loss. To prevent damage to your headset, avoid sitting or stepping on the headset, its cable, or the cable connector.

#### **Webcam Devices**

#### **Webcam with magnetic and adhesive mounting**

After the adhesive attachment disc has been applied to the mounting surface, removing it may damage the cosmetic coating and/or leave an adhesive residue.

Applying the attachment disc next to or directly to a CRT-based display screen may cause permanent visual distortion of the displayed image near the area mounted.

#### **Wireless Devices**

Before boarding any aircraft or packing a wireless device in luggage that will be checked, remove the batteries from the wireless device or turn the wireless device off (if it has an on/off switch). Wireless devices can transmit radio frequency (RF) energy, much like a cellular telephone, whenever batteries are installed and the wireless device is turned on (if it has an on/off switch).

#### **Keyboard and Mouse Devices**

#### **Health Warning**

Use of a keyboard or mouse may be linked to serious injuries or disorders.

When using a computer, as with many activities, you may experience occasional discomfort in your hands, arms, shoulders, neck, or other parts of your body. However, if you experience symptoms such as persistent or recurring discomfort, pain, throbbing, aching, tingling, numbness, burning sensation, or stiffness, **DO NOT IGNORE THESE WARNING SIGNS. PROMPTLY SEE A QUALIFIED HEALTH PROFESSIONAL**, even if symptoms occur when you are not working at your computer.

Symptoms like these can be associated with painful and sometimes permanently disabling injuries or disorders of the nerves,<br>muscles, tendons, or other parts of the body. These musculoskeletal disorders (MSDs) include carpa tendonitis, tenosynovitis, and other conditions.

While researchers are not yet able to answer many questions about MSDs, there is general agreement that many factors may be linked to their occurrence, including: overall health, stress and how one copes with it, medical and physical conditions, and how a person positions and uses his or her body during work and other activities (including use of a keyboard or mouse). The amount of time a person performs an activity may also be a factor.

Some guidelines that may help you work more comfortably with your computer and possibly reduce your risk of experiencing an MSD can be found in the "Healthy Computing Guide" installed with this device's software. If this device did not come with software, you can access the "Healthy Computing Guide" at

www.microsoft.com/hardware or (in the United States only) by calling (800) 360-7561 to request a CD at no charge.

If you have questions about how your own lifestyle, activities, or medical, or physical condition may be related to MSDs, see a qualified health professional.

#### **Devices with Laser Pointers**

**Caution** Use of controls or adjustments, or performance of procedures other than those specified herein may result in hazardous radiation exposure.

- ● Do not stare into beam.
- ● Do not shine a laser pointer at anyone. Laser pointers are designed to illuminate inanimate objects.
- Do not allow minors to use a pointer unsupervised. Laser pointers are not toys.
- ● Do not point a laser pointer at a mirror-like (reflective) surface. A reflected beam can act like a direct beam on the eye.
- ● Do not disassemble the device.
- Do not use the device outside of its specified operating temperature range +41ºF (+5°C) to +95°F (+35°C). If the device is exposed to an environment outside of its prescribed operation, turn off the device and allow the temperature to stabilize within the specified operating range before using the device.

#### **All Devices**

#### **Choking Hazard**

This device may contain small parts which may be a choking hazard to children under 3. Keep small parts away from children.

#### **Do Not Attempt Repairs**

Do not attempt to take apart, open, service, or modify the hardware device or power supply. Doing so could present the risk of electric shock or other hazard. Any evidence of any attempt to open and/or modify the device, including any peeling, puncturing, or removal of any of the labels, will void the Limited Warranty.

#### **Usage and Cleaning**

Use in accordance with these instructions:

- ● Do not use near any heat sources.
- Only use attachments/accessories specified by Microsoft.
- Clean only with dry cloth.

#### **Keeping Cables Out of the Way of People and Pets**

Arrange all cables and cords so that people and pets are not likely to trip over or accidentally pull on them as they move around or walk through the area. When the product is not in use, you may need to disconnect all cables and cords from the front and rear of the product to keep them out of the reach of children and pets. Do not allow children to play with cables and cords.

### **Laser and LED Specifications**

**Caution** Use of controls or adjustments, or performance of procedures other than those specified herein may result in hazardous radiation exposure.

#### **Laser Devices**

This device complies with International Standard IEC60825-1:1993+A1+A2 (IEC 60825-1:2001-08) for a Class 1 and Class 2 laser product. This device also complies with 21 CFR 1040.10 and 1040.11 except for deviations pursuant to Laser Notice No. 50, dated June 24, 2007.

#### **Class 1 Laser Devices**

Beam description: Collimated (parallel) beam of infrared light (invisible to the user) Laser power output: < 716 microwatts (at 832 nanometers) to 834 microwatts (at 865 nanometers)

Emitted laser wavelength: nominal: 850 nanometers, range: (832 – 865 nanometers)

A Class 1 laser product is safe under reasonably foreseeable conditions of operation as described by IEC 60825-1 and 21 CFR 1040.10. However, it is recommended that you not direct the laser beam (which is emitted from the bottom of the device) at anyone's eyes.

#### **Class 2 Laser Devices**

Beam description: Collimated (parallel) beam of light Laser power output: < 1 milliwatt Emitted laser wavelength: 630 – 670 nanometers

This optical device has no serviceable parts. The Class 2 laser beam is emitted from the front of the device.

#### **Optical (LED) Mouse**

This product has been evaluated to comply with International Standard IEC60825-1:1993+A1+A2 (IEC 60825-1:2001-08).

This product uses LEDs that are considered Class 1 (IEC60825-1:1993+A1+A2).

LED output power: < 67.8µW (photochemical limit), < 4.2mW (thermal limit)

LED nominal wavelength: 470nm (blue), 635nm (red)

A Class 1 product is safe under reasonably foreseeable conditions of operation as described by IEC 60825-1. However, it is recommended that you not direct the light (which is emitted from the bottom of the device) at anyone's eyes.

This optical device has no serviceable parts.

### **Regulatory Information**

Tested to comply with FCC (U.S. Federal Communications Commission) Standards. For home or office use. Not intended for use in machinery, medical, or industrial applications. Any changes or modifications not expressly approved by Microsoft could void the user's authority to operate this device. This product is for use with NRTL-Listed (UL, CSA, ETL, etc.), and/or IEC/EN 60950 compliant (CE marked) Information Technology equipment. No serviceable parts included.

This device is rated as a commercial product for operation at +41ºF (+5ºC) to +95ºF (+35ºC).

For detailed information on U.S. and Canadian radio interference regulations, search for "regulations" in on-screen Help installed with the software.

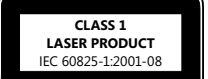

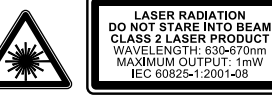

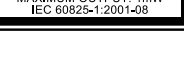

**Class 1 LED product**

This Class B digital apparatus complies with Part 15 of the U.S. Federal Communications Commission (FCC) rules, Canadian ICES-003, RSS-Gen, RSS-210, and RSS-310. Operation is subject to the following two conditions: (1) this device may not cause interference, and (2) this device must accept any interference received, including interference that may cause undesired operation.

The term "IC:" before the certification/registration number only signifies that the Industry Canada technical specifications were met.

Cet appareil numérique de la classe B est conforme aux normes NMB-003, CNR-Gen, CNR-210 et CNR-310 du Canada. Son fonctionnement est assujetti aux deux conditions suivantes : (1) Cet appareil ne peut pas provoquer d'interférences nuisibles et (2) cet appareil doit accepter toute interférence reçue, y compris les interférences pouvant entraîner un fonctionnement non désiré.

L'expression « IC : » avant le numéro d'homologation/enregistrement signifie seulement que les spécifications techniques édictées par Industrie Canada ont été respectées.

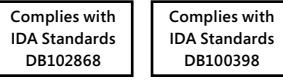

### **Radio Frequency Technical Specifications**

#### **27 MHz Devices**

Radio frequency (RF) output power: < 54 dBµV/m at 3 m Keyboard with two channels – RF frequencies: 27.095 MHz (channel 1), 27.195 MHz (channel 2)<br>Keyboard with a single channel – RF frequency: 27.195 MHz or 27.095 MHz Mouse with two channels – RF frequencies: 27.045 MHz (channel 1), 27.145 MHz (channel 2) Mouse with a single channel – RF frequency: 27.145 MHz or 27.045 MHz

#### **Bluetooth Devices**

RF output power: meets Bluetooth® requirements Frequency: 2,400 MHz to 2483.5 MHz

#### **2.4 GHz Devices**

Non-specific short range device RF output power: Meets all SRD requirements Frequency: within the range of 2,400 MHz to 2,483.5 MHz

### **Radio and TV Interference Regulations**

The Microsoft hardware device(s) can radiate RF energy. If not installed and used in strict accordance with the instructions given in the printed documentation and/or on-screen Help files, the device may cause harmful interference with other radiocommunications devices (for example AM/FM radios, televisions, baby monitors, cordless phones, etc). There is, however, no guarantee that RF interference will not occur in a particular installation.

To determine if your hardware device is causing interference to other radio-communications devices, disconnect the device from your computer or remove the device's batteries (for a battery operated device). If the interference stops, it was probably caused by the device. If the interference continues after you disconnect the hardware device or remove the batteries, turn the computer off and then on again. If the interference stopped when the computer was off, check to see if one of the input/output (I/O) devices or one of the computer's internal accessory boards is causing the problem. Disconnect the I/O devices one at a time and see if the interference stops.

If this hardware device does cause interference, try the following measures to correct it:

- Relocate the antenna of the other radio-communications device (for example AM/FM radios, televisions, baby monitors, cordless phones, etc.) until the interference stops.
- ● Move the hardware device farther away from the radio or TV, or move it to one side or the other of the radio or TV.
- ● Plug the computer into a different power outlet so that the hardware device and radio or TV are on different circuits controlled by different circuit breakers or fuses.
- If necessary, ask your computer dealer or an experienced radio-TV technician for more suggestions. For more information about interference issues, go to the FCC Web site at: http://www.fcc.gov/cgb/consumerfacts/interference.html.

You can also call the FCC at 888-CALL FCC to request Interference and Telephone Interference fact sheets.

**For Bluetooth and 2.4 GHz devices only:** To comply with FCC RF exposure requirements, the following operating configurations must be satisfied: the antenna has been installed by the manufacturer and no changes can be made. The wireless devices must not be co-located or operating in conjunction with any other antenna or transmitter. Except for headset and handheld devices, wireless devices must be at least 20 cm between the antenna of the wireless device and all persons.

**For 802.11 devices only:** This product is restricted to indoor use only to reduce any potential for harmful interference with licensed operation in the 5.15 to 5.25 GHz frequency range.

Microsoft Corporation; One Microsoft Way; Redmond, WA 98052-6399; U.S.A. United States: (800) 426-9400; Canada: (800) 933-4750

### **Disposal of Waste Batteries and Electrical and Electronic Equipment**

This symbol on the product or its batteries or its packaging means that this product and any batteries it contains must not be disposed of with your household waste. Instead, it is your responsibility to hand this over to an applicable collection point for the recycling of batteries and electrical and electronic equipment. This separate collection and recycling will help to conserve natural resources and prevent potential negative consequences for human health and the environment due to the possible presence of hazardous substances in batteries and electrical and electronic equipment, which could be caused by inappropriate disposal. For more information about where to drop off your batteries and electrical and electronic waste, please contact your local city/municipality office, your household waste disposal service, or the shop where you purchased this product. Contact weee@microsoft.com for additional information on WEEE and waste batteries.

### **Statement of Compliance with EU Directives**

Hereby, Microsoft Corporation declares that this product is in compliance with the essential requirements and other relevant provisions of Directives, 2006/95/EC, 2004/108/EC and 1999/5/EC.

ΓÇ

The technical documentation as required by the Conformity Assessment procedure is kept at the following address:

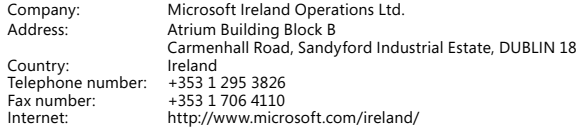

#### **Patent Information**

United States and/or international patents pending.

### **End-User License Agreement for Software for Use with Microsoft® Hardware Devices**

IMPORTANT—READ CAREFULLY: This End-User License Agreement ("EULA") is a legal agreement between you (either an individual or a single entity) and the manufacturer ("Manufacturer") of the computer system or computer system component ("COMPUTER") with which you acquired the Microsoft product identified above. The Microsoft product is a combination of software ("SOFTWARE") and its accompanying hardware device ("HARDWARE"), both of which accompanied the new COMPUTER. If the SOFTWARE is not accompanied by a new COMPUTER, you may not use the SOFTWARE. The SOFTWARE includes computer software, and any permitted copies, storage media, documentation (printed or electronic), and this EULA, which includes the Software License, General Provisions and Manufacturer's Guarantee and Limitation of Liability. This EULA is valid and grants the end-user license rights only if the SOFTWARE is genuine Microsoft SOFTWARE. By installing, copying or otherwise using the SOFTWARE, you agree to be bound by this EULA. If you do not agree to this EULA, Manufacturer and Microsoft are unwilling to license the SOFTWARE to you. In such event, you may not use the SOFTWARE, and you should promptly contact Manufacturer for instructions on return of the entire product for a refund or credit. If you have any questions about this EULA, please contact Manufacturer as provided in your user documentation for the COMPUTER. Printed paper license terms, which may come with the software, take the place of any on-screen license terms.

#### Software LICENSE

The SOFTWARE is protected by copyright laws and international copyright treaties, as well as other intellectual property laws and treaties.<br>The SOFTWARE is licensed, not sold. All intellectual property rights in and title

1. GRANT OF LICENSE. This EULA grants you the following rights:

Software Installation and Use. Except as otherwise expressly provided in this EULA, you may only install, use, access, run, or otherwise interact<br>with ("Run") one (1) copy of the SOFTWARE on a single COMPUTER to which the accessed, displayed, shared or used concurrently on or from different computers, including a workstation, terminal or other digital electronic device.

Back-Up Copy. You may keep the original media on which the SOFTWARE was provided solely for backup or archival purposes. If the original<br>media is required to use the SOFTWARE on the COMPUTER, you may make a single back-up SOFTWARE or the printed materials accompanying the SOFTWARE.

#### 2. OTHER LIMITATIONS.

Language and Processor Version Selection. You are licensed to use only one of the language versions and one of the processor versions provided, if the SOFTWARE is included in more than one language version and/or processor version.

Dual Medium Software. You may receive the SOFTWARE in more than one medium. Regardless of the type or size of medium you receive, you may use only one medium that is appropriate for your COMPUTER. You may not Run the other medium on another computer. You may not loan, rent, lease, lend or otherwise transfer the other medium to another user, except as part of an authorized permanent transfer of the entire SOFTWARE and HARDWARE as described under the Section, "Software Transfer."

Software Transfer. You may permanently transfer all of your rights under this EULA only as part of a transfer of the COMPUTER with the HARDWARE, provided you retain no copies and transfer all of the SOFTWARE (including all component parts, the media and printed materials, any upgrades, and this EULA), along with the accompanying HARDWARE and the recipient agrees to the terms of this EULA. If the SOFTWARE portion is an upgrade, any transfer must include all prior versions of the SOFTWARE.

Rental. You may not rent, lease, or lend the SOFTWARE.

Upgrades. You may use an upgrade version of the SOFTWARE in accordance with the terms of this EULA, unless a separate EULA is provided to you with such upgrade version, in which case such separate EULA governs your use of the upgrade version, provided you are licensed to<br>use a product identified by Manufacturer, Microsoft or its suppliers as being eligibl as an upgrade replaces and/or supplements (and may disable, if upgrading a Microsoft product) the Eligible Product which came with the<br>COMPUTER. After you upgrade, you may no longer use the software you upgraded from.

Limitations on Reverse Engineering, Decompilation and Disassembly. You may not reverse engineer, decompile, or disassemble the SOFTWARE, except and only to the extent that such activity is expressly permitted by applicable law notwithstanding this limitation.

Separation of Components. The SOFTWARE is licensed as a single product. Its component parts may not be separated for use on more than one computer.

Single Computer. The SOFTWARE is licensed with the HARDWARE as a single integrated product. The SOFTWARE may only be used with the HARDWARE as set forth in this EULA.

Single EULA. This SOFTWARE may contain multiple versions of this EULA, such as multiple translations and/or multiple media versions (e.g., in the user documentation and in the software). In this case, you are only licensed to use one (1) copy of the SOFTWARE.

Not For Resale Software. If the SOFTWARE is labeled "Not for Resale" or "NFR", then, notwithstanding other sections of this EULA, you may not resell, or otherwise transfer for value, the SOFTWARE.

Trademarks. This EULA does not grant you any rights in connection with any trademarks or service marks of Microsoft or its suppliers.

Product Support. Product support is provided by Manufacturer and not by Microsoft or its suppliers or their affiliates or subsidiaries. Please refer to Manufacturer's support number provided in your user documentation.

3. COPYRIGHT. All title and intellectual property rights in and to the SOFTWARE (including but not limited to any images, photographs,<br>animations, video, audio, music, text and "applets," incorporated into the SOFTWARE), t the SOFTWARE, are owned by Microsoft or its suppliers. All title and intellectual property rights in and to the content which is not contained in the SOFTWARE but may be accessed through use of the SOFTWARE is the product of the respective content owner and may be protected by applicable copyright or other intellectual property laws and treaties. This EULA grants you no rights to use such content. Use of any on-<br>line services which may be accessed through the SOFTWARE may be governed by the r SOFTWARE contains documentation which is provided only in electronic form, you may print one copy of such electronic documentation. You<br>may not copy the printed materials accompanying the HARDWARE and SOFTWARE. Microsoft a granted under this EULA.

4. EXPORT RESTRICTIONS. You acknowledge that the SOFTWARE licensed under this EULA is of U.S. export jurisdiction. You agree to comply with all applicable international and national laws and regulations that apply to the SOFTWARE, including the U.S. Export Administration Regulations, as well as end-user, end-use and destination restrictions issued by U.S. and other governments. For additional information, see: http://www.microsoft.com/exporting.

5. NOTE ON JAVA TECHNOLOGY. The SOFTWARE may contain support for programs written in JAVA. JAVA TECHNOLOGY IS NOT FAULT TOLERANT AND IS NOT DESIGNED, MANUFACTURED, OR INTENDED FOR USE OR RESALE AS ON-LINE CONTROL EQUIPMENT IN HAZARDOUS ENVIRONMENTS REQUIRING FAIL-SAFE PERFORMANCE, SUCH AS IN THE OPERATION OF NUCLEAR FACILITIES, AIRCRAFT NAVIGATION OR COMMUNICATION SYSTEMS, AIR TRAFFIC CONTROL, DIRECT LIFE SUPPORT MACHINES, OR WEAPONS SYSTEMS, IN WHICH THE FAILURE OF JAVA TECHNOLOGY COULD LEAD DIRECTLY TO DEATH, PERSONAL INJURY, OR SEVERE PHYSICAL OR ENVIRONMENTAL DAMAGE.

6. TERMINATION OF LICENSE. Without prejudice to any other rights, Manufacturer, Microsoft and its suppliers may terminate your EULA rights if you fail to comply with its terms. In such event, you must destroy all of copies of the SOFTWARE and all of its component parts and HARDWARE.

#### GENERAL PROVISIONS:

The following provisions apply to the Software License and the Manufacturer's Guarantee and Limitation of Liability.

1. EXCLUSION OF INCIDENTAL, CONSEQUENTIAL AND CERTAIN OTHER DAMAGES. TO THE MAXIMUM EXTENT PERMITTED BY APPLICABLE LAW AND EXCEPT AS PROVIDED IN THE GUARANTEE, MANUFACTURER AND ITS SUPPLIERS SHALL NOT BE LIABLE FOR ANY DAMAGES WHATSOEVER (INCLUDING WITHOUT LIMITATION, SPECIAL, INCIDENTAL, INDIRECT OR CONSEQUENTIAL DAMAGES FOR LOSS OF BUSINESS PROFITS, BUSINESS INTERRUPTION, LOSS OF BUSINESS INFORMATION OR OTHER PECUNIARY LOSS, FOR PERSONAL INJURY OR FOR FAILURE TO MEET ANY DUTY INCLUDING GOOD FAITH OR REASONABLE CARE, OR FOR NEGLIGENCE), ARISING OUT OF THE USE OF OR INABILITY TO USE THE SOFTWARE OR HARDWARE, EVEN IF MANUFACTURER OR ANY SUPPLIER HAS BEEN ADVISED OF THE POSSIBILITY OF SUCH DAMAGES. IN ANY CASE MANUFACTURER'S ENTIRE LIABILITY UNDER ANY PROVISION OF THIS AGREEMENT SHALL BE LIMITED TO THE AMOUNT ACTUALLY PAID BY YOU FOR THE SOFTWARE AND THE HARDWARE. THESE LIMITATIONS DO NOT APPLY TO ANY LIABILITIES THAT CANNOT BE EXCLUDED OR LIMITED BY APPLICABLE LAWS. THE FOREGOING LIMITATIONS, EXCLUSIONS AND DISCLAIMERS SHALL APPLY TO THE MAXIMUM EXTENT PERMITTED BY APPLICABLE LAW, EVEN IF ANY REMEDY FAILS ITS ESSENTIAL PURPOSE.

2. GOVERNING LAW. If you acquired the HARDWARE in the United States of America, the laws of the State of Washington, U.S.A., apply to this agreement. If you acquired the HARDWARE in the European Union, Iceland, Norway or Switzerland then local law applies. If you acquired the HARDWARE in Canada, except where expressly prohibited by local law, the laws in force in the Province of Ontario, Canada apply to this agreement and each of the parties hereto irrevocably attorns to the jurisdiction of the courts of the Province of Ontario and further agrees to commence any litigation which may arise hereunder in the courts located in the Judicial District of York, Province of Ontario. If you acquired the HARDWARE outside of the countries listed above, then local law may apply.

MANUFACTURER'S GUARANTEE AND LIMITATION OF LIABILITY

NOTE: The following guarantee is not restricted to any territory and does not affect any statutory rights that you may have.

MANUFACTURER'S GUARANTEE. Manufacturer guarantees that:

(a) the SOFTWARE will perform substantially in accordance with the accompanying packaging and documentation for a period of ninety (90) days starting from the date you receive the SOFTWARE, and

(b) the HARDWARE accompanying the SOFTWARE will be substantially free from defects in materials and workmanship for a period of three (3) years starting from the date you receive the HARDWARE.

In the event that either the SOFTWARE or the HARDWARE fails to comply with this guarantee, Manufacturer will, at Manufacturer's option, either (a) repair or replace the SOFTWARE or the HARDWARE or

(b) return the price you paid for the SOFTWARE and the HARDWARE (if any), provided that you return the SOFTWARE and the HARDWARE to Manufacturer with a copy of your receipt of purchase.

You may exercise this remedy without charge, except that you are responsible for any expenses you may incur. This Manufacturer's Guarantee<br>is void if failure of the SOFTWARE or the HARDWARE has resulted from any accident, HARDWARE shall be warranted for the remainder of the original warranty period or thirty (30) days, whichever is longer. Manufacturer shall not<br>be responsible for any loss or damage that you could have reasonably avoided, f

EXCLUSION OF ALL OTHER TERMS. YOU AGREE THAT THE ABOVE GUARANTEE IS YOUR SOLE GUARANTEE IN RELATION TO THE SOFTWARE AND THE HARDWARE. MANUFACTURER AND ITS SUPPLIERS MAKE NO OTHER GUARANTEES OR WARRANTIES WITH RESPECT TO THE SOFTWARE, THE HARDWARE, AND ANY PRODUCT MANUAL(S) OR OTHER WRITTEN MATERIALS THAT ACCOMPANY THE HARDWARE. TO THE MAXIMUM EXTENT PERMITTED BY APPLICABLE LAW AND SUBJECT TO THE GUARANTEE, MANUFACTURER AND ITS SUPPLIERS DISCLAIM ALL WARRANTIES, CONDITIONS AND OTHER TERMS, EITHER EXPRESS OR IMPLIED (WHETHER BY STATUTE, COMMON LAW, COLLATERALLY OR OTHERWISE) INCLUDING BUT NOT LIMITED TO ANY (IF ANY) IMPLIED WARRANTIES OR CONDITIONS OF MERCHANTABILITY, SATISFACTORY QUALITY AND FITNESS FOR PARTICULAR PURPOSE, LACK OF VIRUSES, LACK OF NEGLIGENCE, LACK OF WORKMANLIKE EFFORT, TITLE, AUTHORITY, OR NONINFRINGEMENT WITH RESPECT TO THE SOFTWARE, THE HARDWARE AND THE PRODUCT MANUAL(S) OR OTHER WRITTEN MATERIALS THAT ACCOMPANY THE SOFTWARE AND THE HARDWARE. ANY IMPLIED WARRANTIES THAT ARE NOT DEEMED EXCLUDED ARE LIMITED TO 90 DAYS FOR THE SOFTWARE AND THREE (3) YEARS FOR THE HARDWARE, OR TO THE SHORTEST PERIOD PERMITTED BY APPLICABLE LAW, WHICHEVER IS GREATER.

REGISTRATION. You need not register your acquisition of the SOFTWARE and HARDWARE for this Manufacturer's Guarantee to be effective.

BENEFICIARY. To the extent allowed by applicable law, this Manufacturer's Guarantee is only made to you, the first licensed user of the SOFTWARE and HARDWARE, and there are no third party beneficiaries of this Manufacturer's Guarantee. It is not intended for and does not apply to anyone else (except as required by law), including anyone to whom you make any transfer authorized in the EULA.

Information in this document, including URL and other Internet Web site references, is subject to change without notice. Unless otherwise noted, the example companies, organizations, products, domain names, e-mail addresses, logos, people, places, and events depicted herein are fictitious, and no association with any real company, organization, product, domain name, e-mail address, logo, person, place, or event is intended or should be inferred. Complying with all applicable copyright laws is the responsibility of the user. Without limiting the rights under copyright, no part of this document may be reproduced, stored in or introduced into a retrieval system, or transmitted in any form or by any means (electronic, mechanical, photocopying, recording, or otherwise), or for any purpose, without the express written permission of Microsoft Corporation.

Microsoft may have patents, patent applications, trademarks, copyrights, or other intellectual property rights covering subject matter in this document. Except as expressly provided in any written license agreement from Microsoft, the furnishing of this document does not give you any license to these patents, trademarks, copyrights, or other intellectual property.

<sup>©</sup> 2009 Microsoft Corporation. All rights reserved. Microsoft products are licensed to OEMs by Microsoft Licensing, GP, Microsoft Ireland Operations Limited, **and Microsoft (China) Co. Limited.** 

Microsoft and Windows are either registered trademarks or trademarks of Microsoft Corporation in the United States and/or other countries. All other trademarks are property of their respective owners.